# Системные требования.

• На сервере (здесь и далее примем, что "сервером" может быть как отдельный компьютер,

так и виртуальная машина, VPS/VDS и т .д.

Также отметим: docker-контейнер с локальной версией системы статистики может быть запущен как на том же сервере, что и ATC Asterisk, так и на отдельном сервере) должна быть установлена операционная система Linux семейства Debian не ниже 7.0 (Ubuntu 14.04 и выше), CentOS не ниже 6.5 или другие дистрибутивы с актуальной базой репозиториев.

- IP ATC Asterisk должна быть версии не ниже 1.8. На Asterisk должна быть настроена запись информации о разговорах в таблицы cel, cdr и queue log, подробную информацию о необходимых настройках Asterisk вы найдете ниже в разделе «Настройки Asterisk».
- Сервер БД MySQL не ниже версии 5.1.
- Docker версии 1.7.1 и выше (версии ниже нужно проверять дополнительно). Установка docker в различных ОС подробно расписана в официальной документации: Debian, Ubuntu, CentOS.

Для установки в FreePBX 13 можете воспользоваться нашей инструкцией

### Вводная

• Данная инструкция написана используя FreePBX версии 13.0.191.11 с Asterisk 13.14.0 на борту.

При возникновении каких-либо сложностей/вопросов с более ранними/поздними версиями системы, просьба написать нам на support@vistep.ru.

- Для выполнения описанных ниже действий понадобится:
	- умение подключиться к серверу по ssh
	- умение редактировать файлы в текстовом редакторе (nano/vim/emacs/etc)
	- ясная голова и хорошее настроение

## **Настройка**

В поставке по умолчанию (что называется «из коробки») FreePBX ведет БД asteriskcdrdb, а точнее табличку cdr, не совсем так, как это нужно для правильной работы системы статистики ViStep.RU. Также она совсем не ведет записи в таблицу queue log, что является необходимым. Поэтому нам потребуется выполнить несколько шагов настройки, для достижения нужного поведения FreePBX.

1. Начнем с таблицы cdr. Подключимся к серверу по ssh, а затем к консоли MySQL-сервера

```
[root@localhost -]# mysql asteriskcdrbWelcome to the MySQL monitor. Commands end with ; or \q.
Your MySQL connection id is 1686
Server version: 5.1.73 Source distribution
```

```
Copyright (c) 2000, 2013, Oracle and/or its affiliates. All rights
reserved.
Oracle is a registered trademark of Oracle Corporation and/or its
affiliates. Other names may be trademarks of their respective
owners.
```

```
Type 'help;' or '\h' for help. Type '\c' to clear the current input
statement.
```
2. Добавим табличке cdr новые поля id и filename и повесим триггер на INSERT для заполнения filename

```
ALTER TABLE cdr ADD COLUMN filename VARCHAR(120) DEFAULT 'none';
UPDATE cdr SET filename=recordingfile;
ALTER TABLE cdr ADD COLUMN id INT(11) AUTO INCREMENT PRIMARY KEY;
DELIMITER $$
CREATE TRIGGER `before insert cdr` BEFORE INSERT ON `cdr` FOR EACH ROW
BEGIN
SET NEW.filename=NEW.recordingfile;
END $$
DELIMITER ;
```
При успешном выполнении запросов все должно выглядеть примерно вот так:

```
[mysql> alter table cdr add column filename varchar(120) default 'none';
Query OK, 2 rows affected (0.17 sec)
Records: 2 Duplicates: 0 Warnings: 0
mysql> DELIMITER $$
mysql> CREATE TRIGGER `before_insert_cdr` BEFORE INSERT ON `cdr` FOR EACH ROW
    -> BEGIN
    -> SET NEW.filename=NEW.recordingfile;
    \Rightarrow END $$
Query OK, 0 rows affected (0.09 sec)
[mysql> DELIMITER ;
mysql >
```
3. Совершим вызов и проверим, что поле filename заполняется

```
mysql> select filename from cdr;
                  ------------------------------
 filename
I none
I none
l in-74951341307-79130751580-20170429-133530-1493462130.4.wav l
l in-74951341307-79130751580-20170429-133530-1493462130.4.wav l
4 rows in set (0.00 sec)
```
4. Теперь нам необходимо изменить логику заполнения полей dst и src в таблице cdr так,

чтобы в них всегда попадали те номера, на которые/с которых поступил вызов (например, не номер оператора очереди, а наш городской номер, на который пришел вызов извне для dst или не номер транка, а номер внутреннего абонента для src). Для этого отредактируем файл cdr adaptive odbc.conf (FreePBX не перетрет его после рестарта, поэтому можно смело его редактировать), добавив в самом низу строку

```
alias realdst \Rightarrow dst
alias realsrc \Rightarrow src
```
В итоге он примет вид:

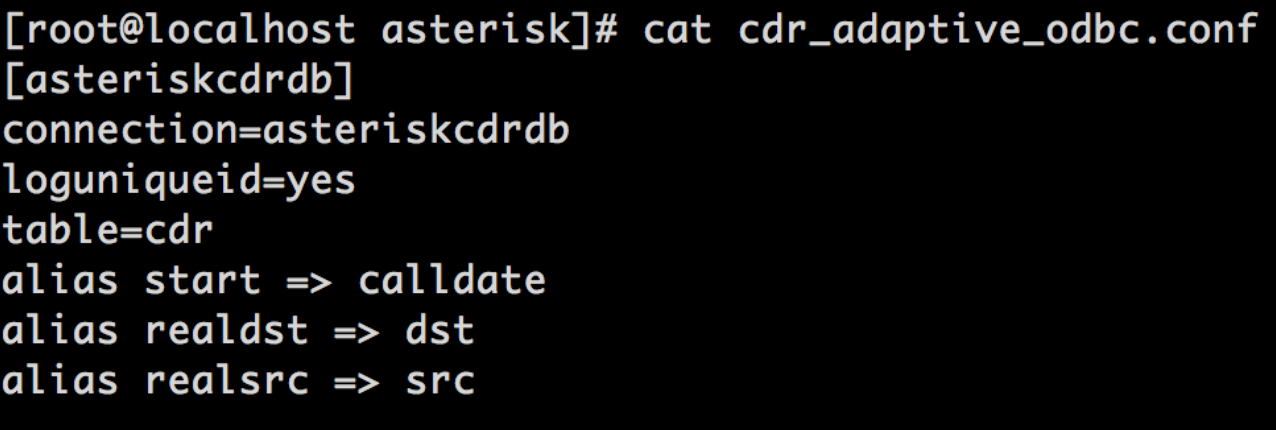

5. Дабы наши действия возымели силу, модулю cdr adaptive mysql.so нужно подсказать, что его конфиг изменился. Подключаемся к консоли asterisk и релоадим модуль вот так:

```
[root@localhost asterisk]# asterisk -r
localhost*CLI> module reload cdr adaptive odbc.so
Module 'cdr adaptive odbc.so' reloaded successfully.
localhost*CLI>
```
6. Пришло время последнего, но отнюдь не маловажного шага в разрезе конфигурирования таблицы cdr - внесение правильных src- и dst-полей.

Отредактируйте /etc/asterisk/extensions override freepbx.conf, внеся в него

```
[sub-record-check]
include \text{ } \Rightarrow \text{ sub-record-check-custom}exten \Rightarrow s, 1, Gotoff(\frac{5}{5}{LEN(\frac{5}{FROMEXTEN}}))}]? initialized)exten => s, n, Set( REC_STATUS=INITIALIZED)
exten \Rightarrow s, n, Set (Now=\${EPOCH}\)exten \Rightarrow s, n, Set( DAY=${STRFTIME(${NOW},,%d)})
exten \implies s, n, Set( MONTH=${STRFTIME(${NOW},,%m)})
exten => s, n, Set( YEAR=$^{S}TRFTIME($^{NOW},,$^{Y})})
exten => s, n, Set( TIMESTR=${YEAR}${MONTH}${DAY}-
$ {STRFTIME ($1Now}, {, 8H8M8S)}exten =>
s.n.Set( FROMEXTEN=${IF($[${LEN(${AMPUSER})}1?${AMPUSER}:${IF($[${LEN(
${REALCALLERIDNUM})}]?${REALCALLERIDNUM}:unknown)})})
exten =>
s, n, Set( MON FMT=${IF($["${MIXMON FORMAT}"="wav49"]?WAV:${MIXMON FORMA
T\}) })
```
Last update: 2019/02/20 10:18 install local version fpbx https://wiki.vistep.ru/doku.php?id=install local version fpbx&rev=1550632708

```
exten => s,n(initialized),Noop(Recordings initialized)
exten => s,n,ExecIf($[!${LEN(${ARG3})}]?Set(ARG3=dontcare))
exten => s,n,Set(REC_POLICY_MODE_SAVE=${REC_POLICY_MODE})
exten => s,n,ExecIf($["${BLINDTRANSFER}${ATTENDEDTRANSFER}" !=
""]?Set(REC_STATUS=NO))
exten => s,n(next),GotoIf($[${LEN(${ARG1})}]?checkaction)
exten => s,n(recorderror),Playback(something-terribly-wrong,error)
exten \Rightarrow s, n,Hangup
exten => s,n(checkaction),GotoIf($[${DIALPLAN EXISTS(sub-record-
check,${ARG1})}]?sub-record-check,${ARG1},1)
exten => s,n,Noop(Generic ${ARG1} Recording Check - ${FROMEXTEN}
${ARG2})
exten => s, n, Gosub(recordcheck, 1(<math>\frac{4}{4}ARG3</math>), <math>\frac{4}{4}ARG1</math>), <math>\frac{4}{4}ARG2</math>)exten \Rightarrow s, n, Return()exten => recordcheck, 1, Noop(Starting recording check against ${ARG1})
exten => recordcheck, n, Goto(${ARG1})
exten => recordcheck,n(dontcare),Return()
exten => recordcheck,n(always),Noop(Detected legacy "always" entry.
Mapping to "force")
exten => recordcheck,n(force),Set( REC POLICY MODE=FORCE)
exten => recordcheck, n, GotoIf($["${REC_STATUS}"!="RECORDING"]?startrec)
exten => recordcheck, n, Return()
exten => recordcheck, n(delayed), Noop(Detected legacy "delayed" entry.
Mapping to "yes")
exten => recordcheck,n(yes),ExecIf($["${REC POLICY MODE}" = "NEVER" |
"${REC POLICY MODE}" = "NO" | "${REC STATUS}" = "RECORDING"]?Return())
exten => recordcheck, n, Set( REC POLICY MODE=YES)
exten => recordcheck, n, Goto(startrec)
exten => recordcheck,n(no),Set( REC POLICY MODE=NO)
exten => recordcheck,n,Return()
exten => recordcheck,n(never),Set( REC POLICY MODE=NEVER)
exten => recordcheck, n, Goto(stoprec)
exten => recordcheck,n(startrec),Noop(Starting recording: ${ARG2},
${ARG3})
exten => recordcheck, n, Set(AUDIOHOOK INHERIT(MixMonitor)=yes)
exten =>
recordcheck,n,ExecIF($[${LEN(${VISTEPRUREALDST})}]?NoOP():Set(CDR(reald
st)=${ARG3}))
exten =>
recordcheck,n,ExecIF($[${LEN(${VISTEPRUREALSRC})}]?NoOP():Set(CDR(reals
rc)=${FROMEXTEN}))
exten => recordcheck, n, Set( CALLFILENAME=${ARG2}-${ARG3}-${FROMEXTEN}-
${TIMESTR}-${UNIQUEID})
exten =>
recordcheck,n,MixMonitor(${MIXMON_DIR}${YEAR}/${MONTH}/${DAY}/${CALLFIL
ENAME}.${MON FMT},abi(LOCAL MIXMON ID)${MIXMON BEEP},${MIXMON POST})
exten => recordcheck, n, Set( MIXMON ID=${LOCAL MIXMON ID})
exten => recordcheck, n, Set( RECORD ID=${CHANNEL(name)})
exten => recordcheck, n, Set( REC STATUS=RECORDING)
exten =>
```

```
recordcheck,n,Set(CDR(recordingfile)=${CALLFILENAME}.${MON FMT})
exten => recordcheck, n, Return()
exten => recordcheck, n(stoprec), Noop(Stopping recording: ${ARG2},
${ARG3})
exten => recordcheck, n, Set( REC STATUS=STOPPED)
exten => recordcheck,n,System(${AMPBIN}/stoprecording.php
"${CHANNEL(name)}")
exten => recordcheck, n, Return()
exten => out,1,Noop(Outbound Recording Check from ${FROMEXTEN} to
${ARG2})
exten => out, n, Set(CDR(realsrc)=${FROMEXTEN})
exten => out, n, Set(CDR(realdst)=${ARG2})
exten =>
out,n,Set(RECMODE=${DB(AMPUSER/${FROMEXTEN}/recording/out/external)})
exten => out, n, ExcCIf(S[!s{[I\text{ER}(s{RecMDDE}]}] | "s{RECMODE}] " ="dontcare"]?Goto(routewins))
exten => out,n,ExecIf($["${ARG3}" = "never" | "${ARG3}" =
"force"]?Goto(routewins))
exten => out,n(extenwins),Gosub(recordcheck,1(${RECMODE},out,${ARG2}))
exten \Rightarrow out, n, Return()exten => out,n(routewins),Gosub(recordcheck,1(${ARG3},out,${ARG2}))
exten \Rightarrow out, n, Return()exten => in,1,Noop(Inbound Recording Check to ${ARG2})
exten => in,n,Set(FROMEXTEN=unknown)
exten =>
in,n,ExecIf($[${LEN(${CALLERID(num)})}]?Set(FROMEXTEN=${CALLERID(num)})
\lambdaexten => in,n,Set( VISTEPRUREALDST=${ARG2})
exten => in,n,Set( VISTEPRUREALSRC=${FROMEXTEN})
exten => in, n, Set(CDR(realsrc)=${VISTEPRUREALSRC})
exten => in,n,Set(CDR(realdst)=${VISTEPRUREALDST})
exten => in, n, Gosub(recordcheck, 1(<math>\frac{4}{4}ARG3</math>), in, <math>\frac{4}{4}ARG2</math>))exten \Rightarrow in, n, Return()exten => exten,1,Noop(Exten Recording Check between ${FROMEXTEN} and
${ARG2})
exten =>
exten,n,ExecIF($[${LEN(${VISTEPRUREALDST})}]?NoOP():Set(CDR(realdst)=${
ARG2}))
exten =>
exten,n,ExecIF($[${LEN(${VISTEPRUREALSRC})}]?NoOP():Set(CDR(realsrc)=${
FROMEXTEN}))
exten => exten, n, Set(CDR(cnum)=${FROMEXTEN})
exten =>
exten,n,Set(CALLTYPE=${IF($[${LEN(${FROM_DID})}]?external:internal)})
exten =>
exten,n,ExecIf(${LEN(${CALLTYPE_OVERRIDE})}?Set(CALLTYPE=${CALLTYPE_OVE
RRIDE}))
exten =>
```

```
exten,n,Set(CALLEE=${DB(AMPUSER/${ARG2}/recording/in/${CALLTYPE})})
exten => exten,n,ExecIf($[!${LEN(${CALLEE})}]?Set(CALLEE=dontcare))
exten => exten,n,GotoIf($["${CALLTYPE}"="external"]?callee)
exten => exten,n,GotoIf($["${CALLEE}"="dontcare"]?caller)
exten =>
exten,n,ExecIf($[${LEN(${DB(AMPUSER/${FROMEXTEN}/recording/priority)})}
]?Set(CALLER_PRI=${DB(AMPUSER/${FROMEXTEN}/recording/priority)}):Set(CA
LLER PRI=0))
exten =>
exten,n,ExecIf($[${LEN(${DB(AMPUSER/${ARG2}/recording/priority)})}]?Set
(CALLEE_PRI=${DB(AMPUSER/${ARG2}/recording/priority)}):Set(CALLEE_PRI=0
))
exten =>
exten,n,GotoIf($["${CALLER_PRI}"="${CALLEE_PRI}"]?${REC_POLICY}:${IF($[
${CALLER_PRI}>${CALLEE_PRI}]?caller:callee)})
exten =>
exten,n(callee),Gosub(recordcheck,1(${CALLEE},${CALLTYPE},${ARG2}))
exten => exten, n, Return()
exten =>
exten,n(caller),Set(RECMODE=${DB(AMPUSER/${FROMEXTEN}/recording/out/int
ernal)})
exten => exten,n,ExecIf($[!${LEN(${RECMODE})}]?Set(RECMODE=dontcare))
exten =>
exten,n,ExecIf($["${RECMODE}"="dontcare"]?Set(RECMODE=${CALLEE}))
exten => exten,n,Gosub(recordcheck,1(${RECMODE},${CALLTYPE},${ARG2}))
exten => exten,n,Return()
exten => conf,1,Noop(Conference Recording Check ${FROMEXTEN} to
${ARG2})
exten => conf,n,Gosub(recconf,1(${ARG2},${ARG2},${ARG3}))
exten \Rightarrow conf.n.Return()exten => page, 1, Noop(Paging Recording Check ${FROMEXTEN} to ${ARG2})
exten =>
page,n,GosubIf($["${REC_POLICY_MODE}"="always"]?recconf,1(${ARG2},${FRO
MEXTEN},${ARG3}))
exten \Rightarrow page, n, Return()exten => recconf,1,Noop(Setting up recording: ${ARG1}, ${ARG2},
${ARG3})
exten =>
recconf,n,Set( CALLFILENAME=${IF($[${CONFBRIDGE INFO(parties,${ARG2})}
]?${DB(RECCONF/${ARG2})}:${ARG1}-${ARG2}-${ARG3}-${TIMESTR}-
${UNIQUEID})})
exten =>
recconf,n,ExecIf($[!${CONFBRIDGE_INFO(parties,${ARG2})}]?Set(DB(RECCONF
/${ARG2})=${CALLFILENAME}))
exten =>
recconf,n,Set(CONFBRIDGE(bridge,record file)=${MIXMON DIR}${YEAR}/${MON
TH}/${DAY}/${CALLFILENAME}.${MON_FMT})
exten => recconf,n,ExecIf($["${ARG3}"!="always"]?Return())
```

```
exten => recconf,n,Set(CONFBRIDGE(bridge,record conference)=yes)
exten => recconf, n, Set( REC STATUS=RECORDING)
exten =>
recconf,n,Set(CDR(recordingfile)=${IF($[${CONFBRIDGE_INFO(parties,${ARG
2})}]?${CALLFILENAME}.${MON_FMT}:${CALLFILENAME}.${MON_FMT})})
exten => recconf,n,Noop(${MIXMONITOR FILENAME})
exten => recconf, n, Set(CHANNEL(hangup handler push)=sub-record-hh-
check,s,1)
exten => recconf,n,Return()
exten => recq,1,Noop(Setting up recording: ${ARG1}, ${ARG2}, ${ARG3})
exten => recq, n, Set(AUDIOHOOK INHERIT(MixMonitor)=yes)
exten =recq,n,Set(MONITOR_FILENAME=${MIXMON_DIR}${YEAR}/${MONTH}/${DAY}/${CALL
FILENAME})
exten =>
recq,n,MixMonitor(${MONITOR FILENAME}.${MON FMT},${MONITOR OPTIONS}${MI
XMON_BEEP},${MIXMON_POST})
exten => recq, n, Set( REC STATUS=RECORDING)
exten => recq,n,Set(CDR(recordingfile)=${CALLFILENAME}.${MON FMT})
exten \Rightarrow \text{recq}, n, \text{Return}()exten => parking,1,Noop(User ${ARG2} picked up a parked call)
exten => parking, n, Set(USER=${ARG2})
exten => parking,n,ExecIf($[!${LEN(${ARG2})}]?Set(USER=unknown))
exten =>
parking,n,Set(RECMODE=${DB(AMPUSER/${ARG2}/recording/out/internal)})
exten => parking,n,ExecIf($[!${LEN(${RECMODE})}]?Set(RECMODE=dontcare))
exten => parking,n,Gosub(recordcheck,1(${RECMODE},parked,${USER}))
exten \Rightarrow parking,n,Return();--== end of [sub-record-check] ==--;
```
после чего выполните команду

dialplan reload

в консоли Asterisk

#### **Код проверен на FreePBX 13.0.191.11 и 14.0.2.10 .**

Если мажорная (13 в данном примере) версия FreePBX у вас отличается, то контекст [subrecord-check] может быть немного другим. Напишите нам на [support@vistep.ru](mailto:support@vistep.ru) и мы поможем с написанием диалплана данного контекста.

7. С cdr разобрались, дело за queue log. Эта таблица нужна нам для того, чтобы понимать какие события происходили в очередях Asterisk. Перво-наперво создадим ее

```
CREATE TABLE `queue_log` (
 `id` INT(10) UNSIGNED NOT NULL AUTO INCREMENT,
 `time` TIMESTAMP NULL DEFAULT '0000-00-00 00:00:00',
 `callid` VARCHAR(32) NOT NULL DEFAULT '',
```
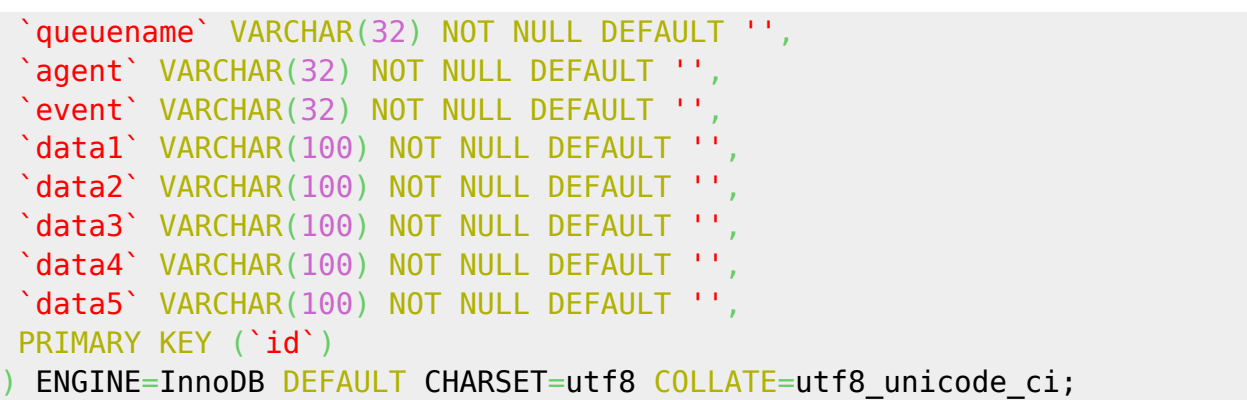

8. Научим FreePBX(читай Asterisk) писать туда все то, что нам нужно. Отправляемся в web-интерфейс по знакомой дорожке и создаем новый файл под именем **extconfig.conf**, кликнув Add New File.

Внести в него нужно лишь одну строчку

```
[settings]
queue_log => odbc,asteriskcdrdb
```
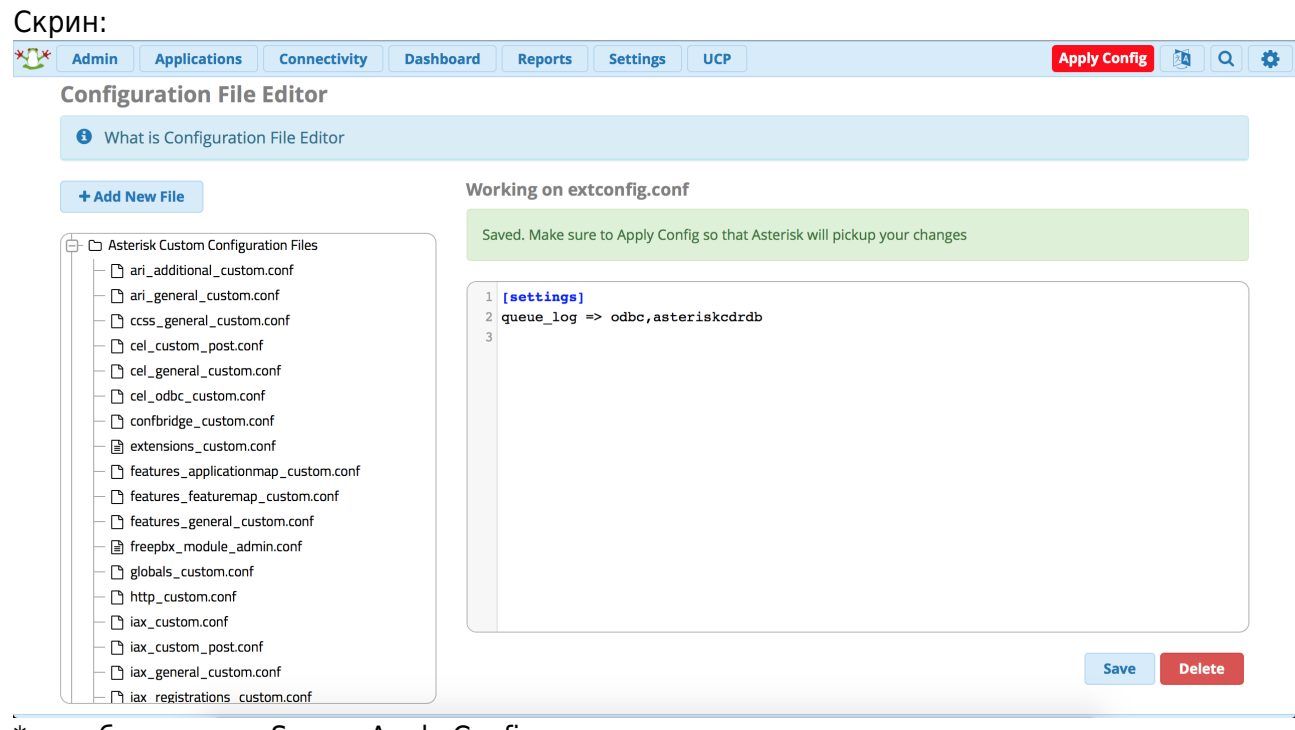

\*не забываем про Save и Apply Configs

После выполнения данных действий и совершения звонков в очереди, запрос из консоли mysql

SELECT \* FROM queue\_log;

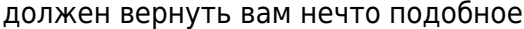

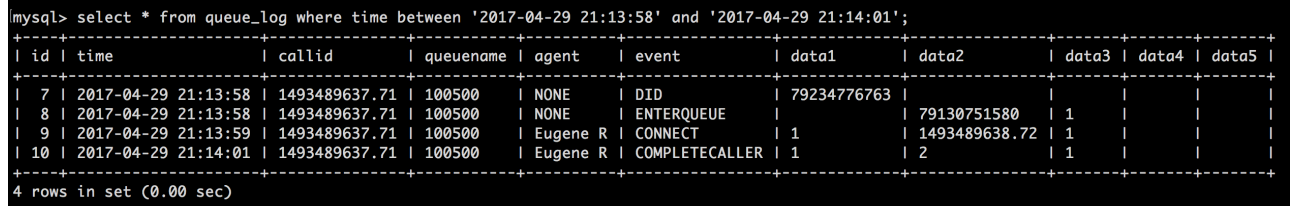

\*на запрос в скрине не ориентируйтесь, там я специально добавил условие, чтобы

сократить выхлоп

#### Установка, настройка и запуск контейнера.

1. Для начала нужно провести первичную подготовку MySQL-базы данных Asterisk. Зайдите на сервер MySQL и создайте нового пользователя с полными правами, например вот так:

```
GRANT ALL PRIVILEGES ON *.* TO 'vistepru'@'%' \
IDENTIFIED BY 'MySuperPassword111' WITH GRANT OPTION;
FLUSH privileges:
quit
```
Этот шаг необходим для работы мастера настройки БД, речь о котором пойдет несколько позже.

Также проверьте, что MySQL слушает не только 127.0.0.1, но и IP-адрес, по которому к нему будет обращаться система статистики.

За это в настройках MySQL отвечает параметр **bind-address**, проще всего закомментировать эту строку в my.cnf, тогда mysql-сервер будет слушать на всех IPадресах сервера.

2. Теперь зайдите на сервер, где предполагаете запускать docker-контейнер, по ssh. Скачайте архив контейнера по предоставленной ссылке, например (это пример!!!!!. корректная ссылка высылается на почту после оплаты):

wget https://vistep.ru/stat.vistep.ru local 1.0.3.tgz

Если в вашей системе нет wget, то воспользуйтесь вот этой командой:

curl -o stat.vistep.ru local 1.0.3.tgz https://vistep.ru/stat.vistep.ru\_local\_1.0.3.tgz

3. Далее перейдите в папку с архивом контейнера (здесь и далее это /root/) и загрузите его **B** docker

docker load -i stat.vistep.ru local 1.0.3.tgz

Проверьте все ли в порядке, команда

docker images

должна вернуть нечто подобное

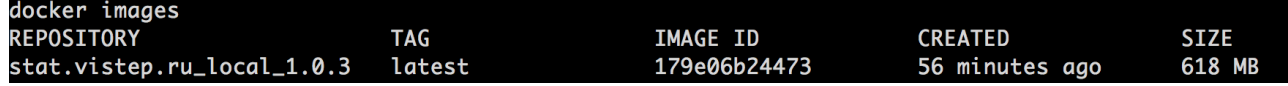

4. Следующим пунктом будет настройка возможности прослушивать и скачивать файлы разговоров в интерфейсе статистики. Как и было описано ранее, вы можете запустить docker-контейнер с ПО как на сервере с АТС, так и на отдельном сервере. Для запуска docker там же, где и Asterisk, вам нужно выполнить такую команду:

docker run --name=stat.vistep.ru local  $1.0.3$  -p  $8768.80$  $-V$  /var/spool/asterisk/monitor:/var/www/html/public/user/УНИКАЛЬНЫЙ КАТАЛ ОГ ПОЛЬЗОВАТЕЛЯ/some/path/to/files/ --restart=always -d stat.vistep.ru local 1.0.3

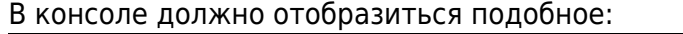

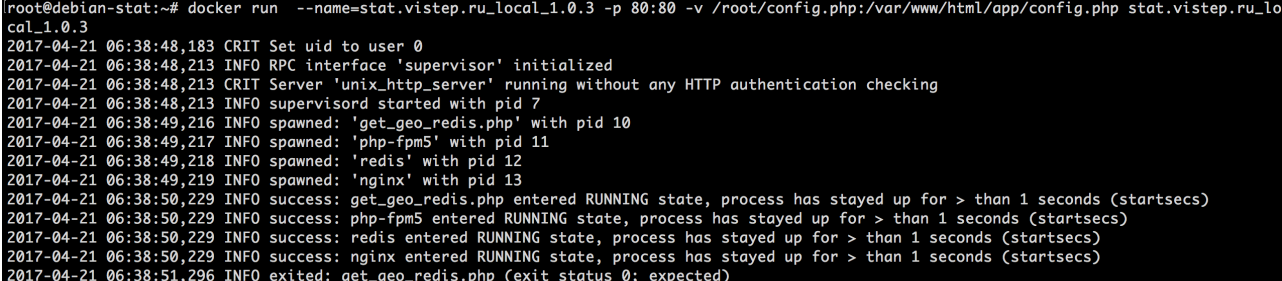

УНИКАЛЬНЫЙ КАТАЛОГ ПОЛЬЗОВАТЕЛЯ - будет выслан Вам вместе с корректной ссылкой для скачивания контейнера

Если же запуск осуществляется на отдельном сервере, то сначала примонтируйте папку с файлами с сервера АТС на сервер с docker по NFS. Вот пример такой конфигурации: файл /etc/exports на сервере с Asterisk:

 $/$ records/mp3/ 192.168.0.0/255.255.255.0(rw,insecure, nohide, all squash, anonuid=1001, an ongid=1001, no subtree check)

а на сервере с docker, в /etc/fstab

ASTERISK IP ADDRESS:/records/mp3 /root/records nfs rsize=8192, wsize=8192 0 0

\*здесь /records/mp3 - это путь к файлам записей на АТС Затем выполните запуск уже знакомой командой

```
docker run --name=stat.vistep.ru local 1.0.3 -p 8768.80 -v
/root/records:/var/www/html/public/user/УНИКАЛЬНЫЙ КАТАЛОГ ПОЛЬЗОВАТЕЛ
R/some/path/to/files/ -d stat.vistep.ru local 1.0.3
```
Ваш УНИКАЛЬНЫЙ КАТАЛОГ ПОЛЬЗОВАТЕЛЯ уточняйте у тех. поддержки ViStep.RU

5. Далее откройте web-браузер и перейдите по ссылке

http://IP BAWEЙ ATC:8768/install.html

Вас встретит мастер настройки

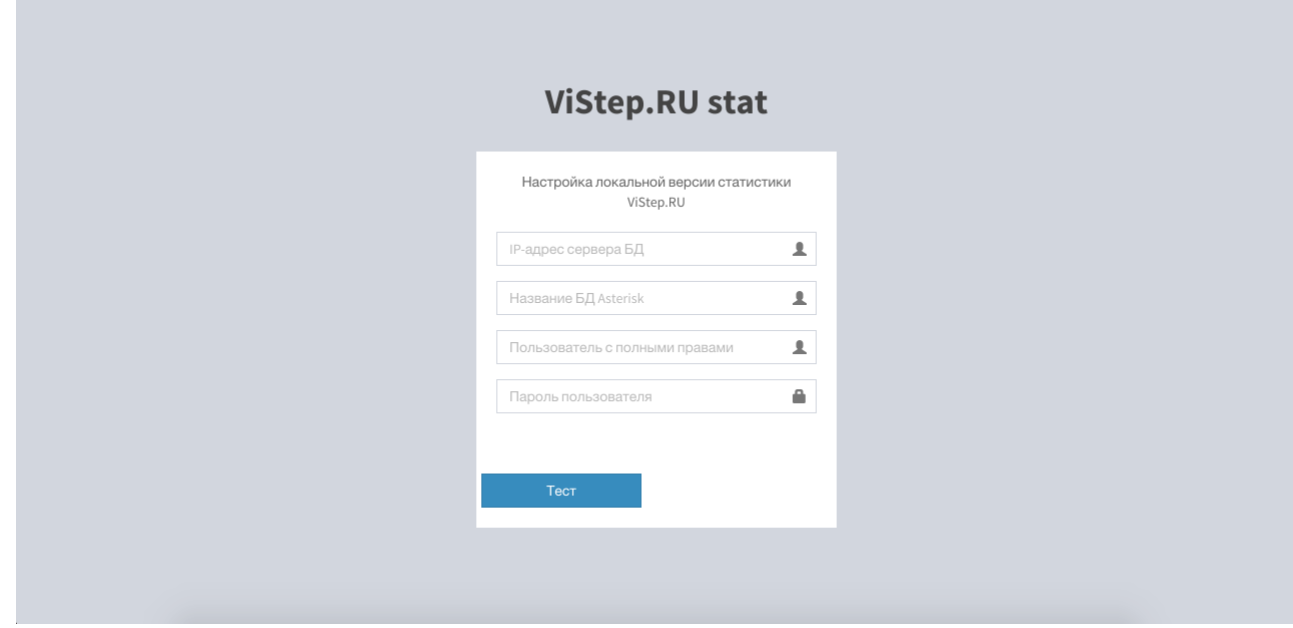

6. Заполните все поля (на шаге номер 1 мы создали нужного пользователя) и нажмите кнопку Тест

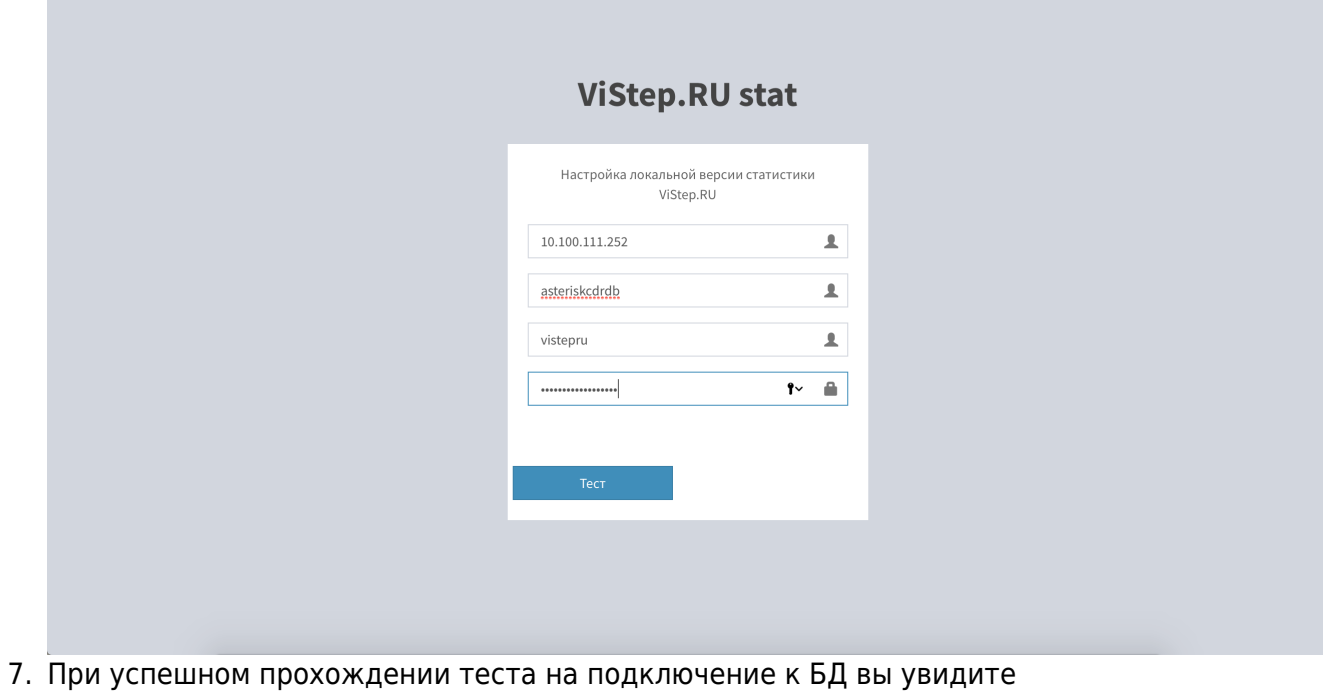

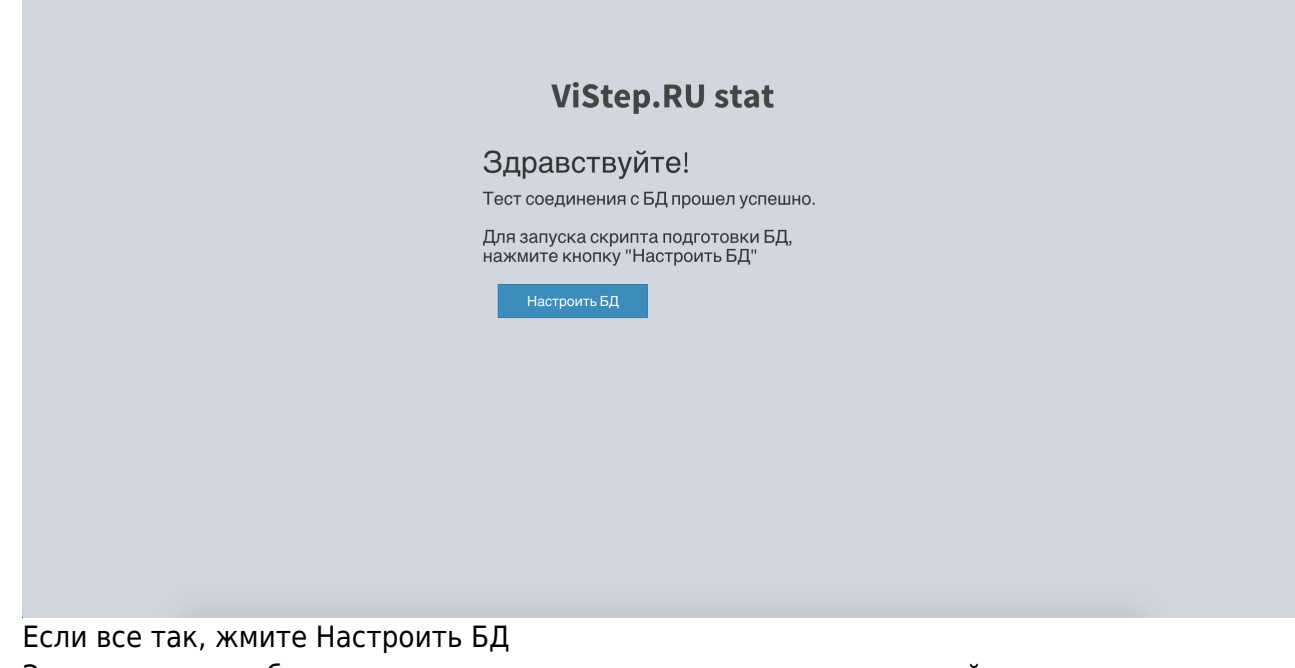

8. Здесь мастер сообщит, что все прошло успешно и вы можете перейти по ссылке

http://IP\_ВАШЕЙ\_АТС:8768

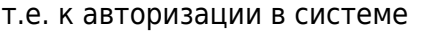

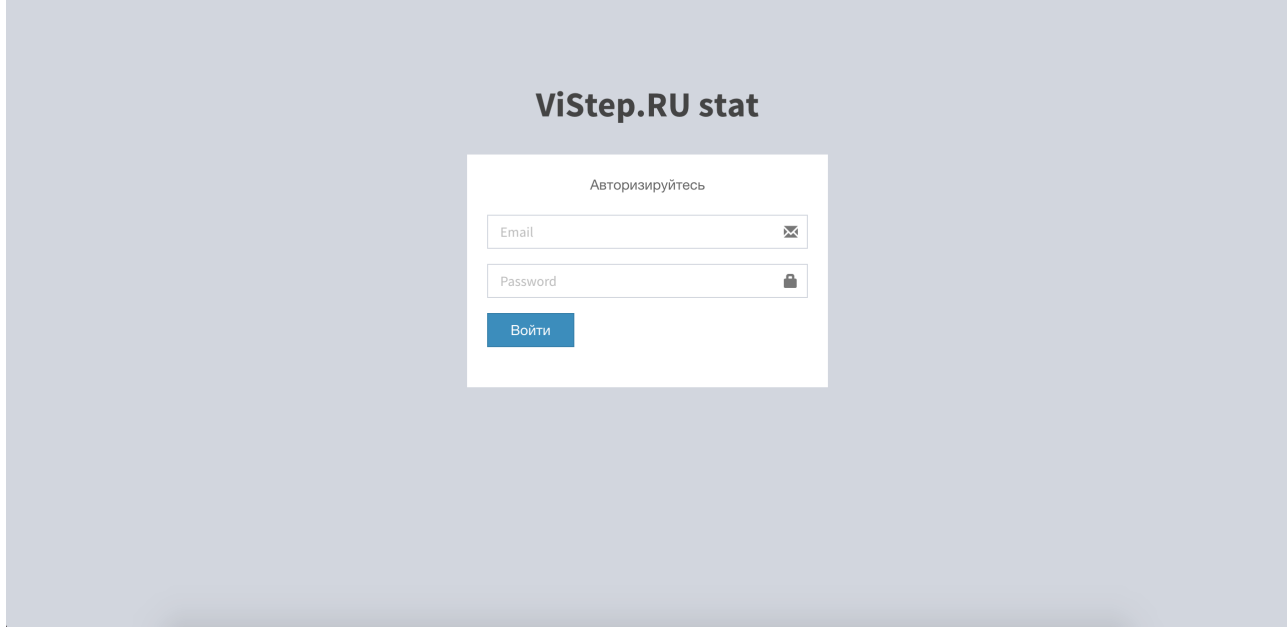

9. Для входа в систему статистики используйте данные авторизации (Email-адрес/Пароль для авторизации) из регистрационного письма.

На этом настройка завершена, приятного пользования! По любым вопросам/неполадкам/пр. пишите нам на [support@vistep.ru](mailto:support@vistep.ru) или прямо из интерфейса, в меню Help Desk.

#### From:

<https://wiki.vistep.ru/>- **Система статистики call центров на IP-АТС Asterisk (FreePBX)**

Permanent link: **[https://wiki.vistep.ru/doku.php?id=install\\_local\\_version\\_fpbx&rev=1550632708](https://wiki.vistep.ru/doku.php?id=install_local_version_fpbx&rev=1550632708)**

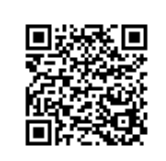

Last update: **2019/02/20 10:18**